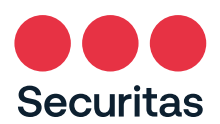

## AANMELDFORMULIER VOERTUIGVOLGSYSTEEM

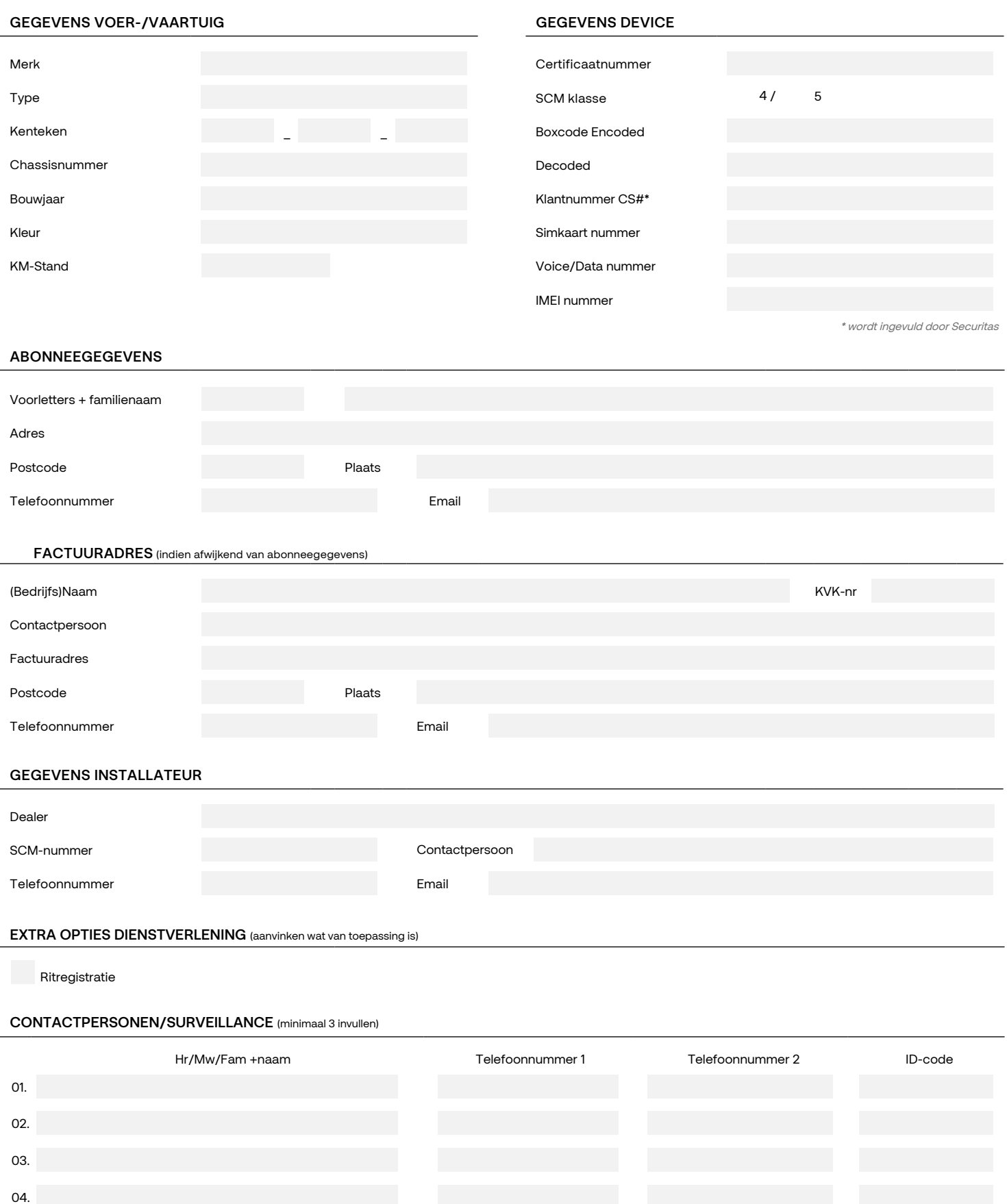

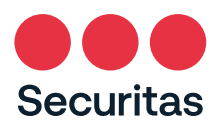

## AANMELDFORMULIER VOERTUIGVOLGSYSTEEM

<u>ALGEMEEN</u><br>De abonnee/installateur verklaart hierbij dit aanmeld-/bestelformulier naar waarheid te hebben ingevuld. Enkel volledig ingevulde formulieren worden in behandeling genomen. Bij afname van extra<br>dienstverlening/h

**Door ondertekening van dit aanmeld-/bestelformulier verklaart de opdrachtgever de Algemene voorwaarden Securitas' algemene voorwaarden versie 2021 te hebben ontvangen en van de inhoud kennis te hebben genomen en daarmee akkoord te gaan. VOOR AKKOORD**

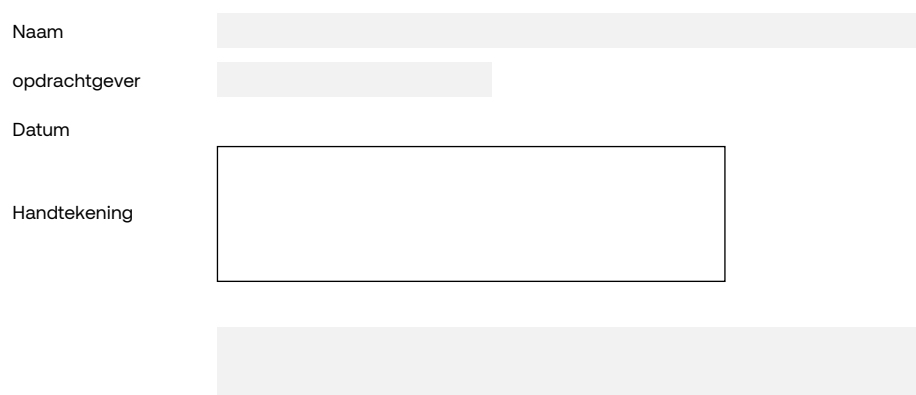

Opmerking(en)

VERZENDEN **Standaard email programma (bv. Outlook)**: 1.Klik op verzenden. 2.Kies standaard email-programma. 3.Klik op doorgaan. Het ingevulde formulier wordt in een nieuw venster in uw standaard email-programma geopend. 4.Verstuur het bericht.

Webmail (bv. Gmail of Yahoo): 1.Klik op verzenden. 2.Kies webmail. 3.Klik op doorgaan.Volg de instructies op het scherm. U geeft nu<br>éénmalig toestemming om soortgelijke formulier nu en in de toekomst te mogen verzenden via